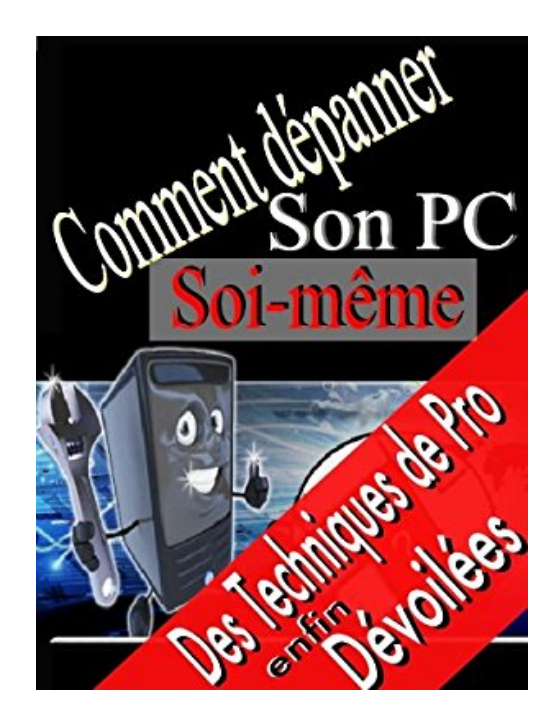

## **Comment dépanner son PC soi-même**

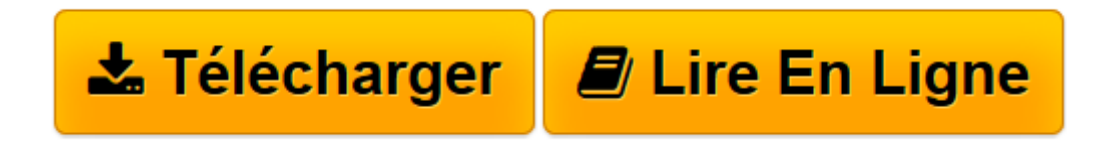

[Click here](http://bookspofr.club/fr/read.php?id=B0073H29I4&src=fbs) if your download doesn"t start automatically

## **Comment dépanner son PC soi-même**

Jean-Luc Hammenthienne

**Comment dépanner son PC soi-même** Jean-Luc Hammenthienne

**[Télécharger](http://bookspofr.club/fr/read.php?id=B0073H29I4&src=fbs)** [Comment dépanner son PC soi-même ...pdf](http://bookspofr.club/fr/read.php?id=B0073H29I4&src=fbs)

**[Lire en ligne](http://bookspofr.club/fr/read.php?id=B0073H29I4&src=fbs)** [Comment dépanner son PC soi-même ...pdf](http://bookspofr.club/fr/read.php?id=B0073H29I4&src=fbs)

## **Téléchargez et lisez en ligne Comment dépanner son PC soi-même Jean-Luc Hammenthienne**

Format: Ebook Kindle

Présentation de l'éditeur

Un professionnel du dépannage informatique vous révèle des techniques qui rendront le diagnostic des pannes et la réparation d'un PC simple même si vous n'avez aucune connaissance.

Avec comment dépanner son PC soi même:

- Vous saurez identifier les pannes, même sans aucune connaissance particulière.

- Vous allez pouvoir réalisez des économies importantes en réalisant les réparations vous-même et en toute simplicité.

- Vous allez gagner en autonomie en n'étant plus dépendant des autres qui pourraient s'y connaitre en dépannage informatique.

- Vous allez pouvoir épater famille et amis et être celui à qui on demande conseil.

Ce livre de plus de 70 pages a été spécialement écrit pour les novices, avec des termes très simples et compréhensibles par tous.

Des photos vous aideront à localiser les différents composants.

Sommaire: 1.PREFACE 2.PRESENTATION D'UN ORDINATEUR 2.1.DE QUOI SE COMPOSE UN ORDINATEUR 3.QUELQUES CONSEILS PRATIQUES POUR ACHETER 3.1.LICENCE UTILISATEUR 3.2.PILOTES 3.3.LES ECRANS PLATS 3.4.CHOIX DU MATERIEL 3.5.LE SERVICE 4.RESOLUTION DES PANNES COURANTES 4.1.INTERPRETATION DES BIPS BIOS 4.1.1.BIOS Award 4.1.2.BIOS AMI 4.2.INTERPRETATION DES MESSAGES BIOS 4.2.1.En appuyant sur le bouton Marche rien ne se passe 4.2.2.L'ordinateur redémarre tout seul lorsque vous travaillez 4.2.3.L'ordinateur s'arrête pendant l'utilisation 4.2.4.En appuyant sur le bouton Marche les leds s'allument puis plus rien 4.2.5.L'ordinateur s'arrête sur l'écran du BIOS 4.2.6.Message d'erreur « Disque non système » 4.2.7.Disfonctionnement de logiciels 4.2.8.Après l'installation d'un logiciel votre ordinateur ne fonctionne plus correctement 5.TRUCS ET ASTUCES 5.1.LES RACCOURCIS WINDOWS 5.2.INTERNET PAR LES RACCOURCIS

- 5.2.1.Atteindre rapidement vos pages préférées
- 5.2.2.Élisez vos favoris parmi les Favoris
- 5.2.3.Les autres raccourcis clavier à retenir
- 5.3.SURFER PLUS EFFICACEMENT
- 5.3.1.Une fenêtre par lien
- 5.3.2.Retour aux sources
- 5.3.3.D'avant en arrière
- 5.3.4.Les autres raccourcis clavier à retenir
- 5.3.5.Se déplacer dans une page
- 5.3.6.Modifier l'affichage
- 5.4.UNE MEILLEUR GESTION DE LA MEMOIRE
- 5.5.ACTIVER LE VERROUILLAGE NUMERIQUE AU DEMARRAGE DE WINDOWS XP
- 5.6.EVITER LE LANCEMENT D'UN CD (QUAND LA FONCTION AUTORUN EST ACTIVEE...)
- 5.7.OPTIMISEZ LA BANDE PASSANTE SOUS XP PRO
- 5.8.AMELIORER LE DEMARRAGE DE WINDOWS XP.
- 5.9.MANIPULER RAPIDEMENT LES FENETRES SANS L'AIDE DE LA SOURIS
- 5.10.EMPECHER LE LANCEMENT DE CERTAINS PROGRAMMES AU DEMARRAGE
- 5.11.EFFACER SES TRACES SUR UN ORDINATEUR
- 5.12.COMMENT REINSTALLER WINDOWS XP SANS LE REACTIVER
- 5.13.SAUVEGARDER SA BASE DE REGISTRE
- 5.14.COMMANDE INTERNES OU EXTERNES
- 5.15.XP NE VEUT PAS ETEINDRE MON PC
- 5.16.PROGRAMME INVISIBLE DANS AJOUT/SUPPRESSION DE PROGRAMMES
- 5.17.MESSAGE INACCESSIBLE\_BOOT\_DEVICE
- 5.18.ACTIVER / DÉSACTIVER WINDOWS UPDATE
- 6.GLOSSAIRE Présentation de l'éditeur

Un professionnel du dépannage informatique vous révèle des techniques qui rendront le diagnostic des pannes et la réparation d'un PC simple même si vous n'avez aucune connaissance.

Avec comment dépanner son PC soi même:

- Vous saurez identifier les pannes, même sans aucune connaissance particulière.

- Vous allez pouvoir réalisez des économies importantes en réalisant les réparations vous-même et en toute simplicité.

- Vous allez gagner en autonomie en n'étant plus dépendant des autres qui pourraient s'y connaitre en dépannage informatique.

- Vous allez pouvoir épater famille et amis et être celui à qui on demande conseil.

Ce livre de plus de 70 pages a été spécialement écrit pour les novices, avec des termes très simples et compréhensibles par tous.

Des photos vous aideront à localiser les différents composants.

Sommaire: 1.PREFACE 2.PRESENTATION D'UN ORDINATEUR 2.1.DE QUOI SE COMPOSE UN ORDINATEUR

3.QUELQUES CONSEILS PRATIQUES POUR ACHETER 3.1.LICENCE UTILISATEUR 3.2.PILOTES 3.3.LES ECRANS PLATS 3.4.CHOIX DU MATERIEL 3.5.LE SERVICE 4.RESOLUTION DES PANNES COURANTES 4.1.INTERPRETATION DES BIPS BIOS 4.1.1.BIOS Award 4.1.2.BIOS AMI 4.2.INTERPRETATION DES MESSAGES BIOS 4.2.1.En appuyant sur le bouton Marche rien ne se passe 4.2.2.L'ordinateur redémarre tout seul lorsque vous travaillez 4.2.3.L'ordinateur s'arrête pendant l'utilisation 4.2.4.En appuyant sur le bouton Marche les leds s'allument puis plus rien 4.2.5.L'ordinateur s'arrête sur l'écran du BIOS 4.2.6.Message d'erreur « Disque non système » 4.2.7.Disfonctionnement de logiciels 4.2.8.Après l'installation d'un logiciel votre ordinateur ne fonctionne plus correctement 5.TRUCS ET ASTUCES 5.1.LES RACCOURCIS WINDOWS 5.2.INTERNET PAR LES RACCOURCIS 5.2.1.Atteindre rapidement vos pages préférées 5.2.2.Élisez vos favoris parmi les Favoris 5.2.3.Les autres raccourcis clavier à retenir 5.3.SURFER PLUS EFFICACEMENT 5.3.1.Une fenêtre par lien 5.3.2.Retour aux sources 5.3.3.D'avant en arrière 5.3.4.Les autres raccourcis clavier à retenir 5.3.5.Se déplacer dans une page 5.3.6.Modifier l'affichage 5.4.UNE MEILLEUR GESTION DE LA MEMOIRE 5.5.ACTIVER LE VERROUILLAGE NUMERIQUE AU DEMARRAGE DE WINDOWS XP 5.6.EVITER LE LANCEMENT D'UN CD (QUAND LA FONCTION AUTORUN EST ACTIVEE...) 5.7.OPTIMISEZ LA BANDE PASSANTE SOUS XP PRO 5.8.AMELIORER LE DEMARRAGE DE WINDOWS XP. 5.9.MANIPULER RAPIDEMENT LES FENETRES SANS L'AIDE DE LA SOURIS 5.10.EMPECHER LE LANCEMENT DE CERTAINS PROGRAMMES AU DEMARRAGE 5.11.EFFACER SES TRACES SUR UN ORDINATEUR 5.12.COMMENT REINSTALLER WINDOWS XP SANS LE REACTIVER 5.13.SAUVEGARDER SA BASE DE REGISTRE 5.14.COMMANDE INTERNES OU EXTERNES 5.15.XP NE VEUT PAS ETEINDRE MON PC 5.16.PROGRAMME INVISIBLE DANS AJOUT/SUPPRESSION DE PROGRAMMES 5.17.MESSAGE INACCESSIBLE\_BOOT\_DEVICE 5.18.ACTIVER / DÉSACTIVER WINDOWS UPDATE 6.GLOSSAIRE Download and Read Online Comment dépanner son PC soi-même Jean-Luc Hammenthienne

#MK6GN0TV4PD

Lire Comment dépanner son PC soi-même par Jean-Luc Hammenthienne pour ebook en ligneComment dépanner son PC soi-même par Jean-Luc Hammenthienne Téléchargement gratuit de PDF, livres audio, livres à lire, bons livres à lire, livres bon marché, bons livres, livres en ligne, livres en ligne, revues de livres epub, lecture de livres en ligne, livres à lire en ligne, bibliothèque en ligne, bons livres à lire, PDF Les meilleurs livres à lire, les meilleurs livres pour lire les livres Comment dépanner son PC soi-même par Jean-Luc Hammenthienne à lire en ligne.Online Comment dépanner son PC soi-même par Jean-Luc Hammenthienne ebook Téléchargement PDFComment dépanner son PC soi-même par Jean-Luc Hammenthienne DocComment dépanner son PC soi-même par Jean-Luc Hammenthienne MobipocketComment dépanner son PC soi-même par Jean-Luc Hammenthienne EPub **MK6GN0TV4PDMK6GN0TV4PDMK6GN0TV4PD**